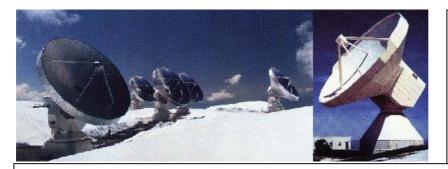

IRAM-COMP-032

Revision: 1 2007-03-06

**Contact Author** 

# Institut de RadioAstronomie Millimétrique

# Vme Universe Driver

| Keywords: vme, universe |       |            |  |
|-------------------------|-------|------------|--|
|                         |       |            |  |
|                         |       |            |  |
| Approved by:            | Date: | Signature: |  |

Owner

Sebastien Blanchet

## Change Record

| REVISION | DATE       | AUTHOR      | SECTION/PAGE           | REMARKS |
|----------|------------|-------------|------------------------|---------|
|          |            |             | AFFECTED               |         |
| 1        | 2007-03-06 | Blanchet S. | Command line utilities |         |
|          |            |             |                        |         |
|          |            |             |                        |         |
|          |            |             |                        |         |

## **Content**

| 1                 | Introduction                                                   | 3 |
|-------------------|----------------------------------------------------------------|---|
| 2                 | Requirements                                                   | 3 |
| 2.1<br>2.2<br>2.3 | Network environment Hardware requirement Software requirements | 3 |
| 3                 | General instructions                                           | 4 |
| 3.1               | Installation                                                   | 4 |
| 4                 | Drivers                                                        | 4 |
| 4.1<br>4.2<br>4.3 | VME Driver<br>Watchdog Driver<br>Virtual VME                   | 5 |
| 5                 | Command line utilities                                         | 5 |

#### 1 Introduction

In November 2005, IRAM has begun to install a new receiver generation for the Plateau de Bure Interferometer. These new receivers need obviously new control programs and a new documentation. This document is the documentation reference for all cabin software procedure: installation, technical documentation, daily usage and troubleshooting.

#### 2 Requirements

The software runs on a diskless full-PC VME single board computer in each antenna cabin.

#### 2.1 Network environment

Since the cabin computers are diskless, a server is required to export the filesystem via NFS

Actual situation:

- at Grenoble, pctcp101 is the NFS host server and netsrv1 is the DHCP/PXE server
- at Bure, bure 5 is the NFS server, and bure 2 is the DHCP/PXE server

For a full description of the installation see the document "PdB New Generation Antenna Mount Software" by Alain Perrigouard.

### 2.2 Hardware requirement

To run the control software, you need:

- VMIVME- 7700 with a Tews TPMC816 PMC card
- 22GHz VME board
- subreflector VME board

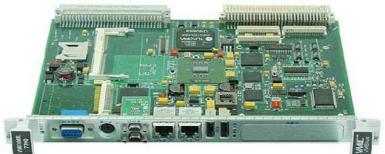

Figure 1: VMIVME-7700 from GEFanuc Automation

Though, if only a software subset is interesting you, you can:

- Use a standard PC running Linux Fedora Core 3 and run the receiver simulator. I develop quite all the software in such a way.
- Since VMIVME-7700 is a full x86-PC, if the VMEbus is not needed. It is possible to use a desktop PC with a PMC carrier board to replace the VMIVME- 7700

## 2.3 Software requirements

The software has been developed on Linux Fedora Core 4.

- Gcc
- Kernel headers

#### **3** General instructions

### 3.1 Installation

Get the sources:

```
$ export CVSROOT=:pserver:blanchet@netsrv1.iram.fr:/CVS/PdB
$ mkdir build
$ cd build
$ cvs login
Logging in to :pserver:blanchet@netsrv1.iram.fr:2401/CVS/PdB
CVS password:
$ cvs co LINUX /drivers
```

### Install the drivers:

Warning: for the following section, you need the write privilege on the whole filesystem. Therefore it will fail, it the NFS root is exported in read-only mode.

```
$ cd LINUX/drivers/tpmc816
$ make
$ su -c 'make install'
$ cd ../vme/vmiwdtf; make
$ su -c 'make install'
$ cd ../vme_universe; make
$ su -c 'make install'
```

## Install the controlling software:

```
$ cd ~build/LINUX/cabin
$ su –c 'make install_data'
```

### 4 Drivers

#### 4.1 VME Driver

Vme\_universe is the driver to access to the VMEbus. It is a modified version of the original VMIC driver to be compatible with Linux kernel 2.6.x

See the documentation in ~/build/LINUX/drivers/vme/vme\_universe/doc

To load the driver:

DEVDIRVME=/dev/bus/vme modprobe vme\_universe mkdir -p \$DEVDIRVME mknod --mode=666 \$DEVDIRVME/ctl c 221 8

In *dmesg*, you can see the following lines:

VME: Board is system controller VME: Driver compiled for UP system
VME: Installed VME Universe module version: 3.3

#### 4.2 **Watchdog Driver**

The watchdog driver is the original VMIC driver. See the HTML documentation in ~build/LINUX/drivers/vme/vmiwdtf/doc/

#### Load the device driver in the running kernel

modprobe vmiwdtf mknod --mode=666 /dev/watchdog c 10 130

In *dmesg* you can see the following line:

vmiwdtf: Installed VMIC watchdog timer module version: 1.1

#### 4.3 Virtual VME

There is a virtual vme driver: vme\_virtual\_rtai.

Unlike CAN, it is more difficult to develop VME program with only a simulator.

#### 5 Command line utilities

Several command line tools are provided with the vme\_universe driver. They are automatically installed during the installation procedure.

| Name Description       |                                                                             |
|------------------------|-----------------------------------------------------------------------------|
| vme_acquire_bus        | Acquires and holds the VMEbus                                               |
| vme_catch_interrupt    | Sets up an interrupt handler to retrieve VMEbus interrupts                  |
| vme_dma_read           | Reads values from the VMEbus using DMA transfers                            |
| vme_dma_write          | Writes hexadecimal values to a VMEbus address using DMA transfers           |
| vme_endian             | Displays or changes configuration of the hardware endian conversion feature |
| vme_generate_interrupt | Generates interrupts to the VMEbus                                          |
| vme_peek               | Reads values from the VMEbus using memory-mapped registers                  |
| vme_poke               | Writes hexadecimal values to the VMEbus using memory-mapped registers       |

| vme_release_bus | Releases an acquired and held VMEbus                             |  |  |
|-----------------|------------------------------------------------------------------|--|--|
| vme_rmw         | Performs a VMEbus read/modify/write cycle                        |  |  |
| vme_slave_peek  | Reads data from local slave RAM using memory-mapped registers    |  |  |
| vme_slave_poke  | Writes hexadecimal values to local slave RAM using memory-mapped |  |  |
|                 | registers                                                        |  |  |
| vme_sysreset    | Asserts a VMEbus sysreset                                        |  |  |

For a complete description, use the *man* command.

Example: man vme\_peek